Newtech SmartNAS Windows Storage Server 2012

1.0

֬

2014/07/31

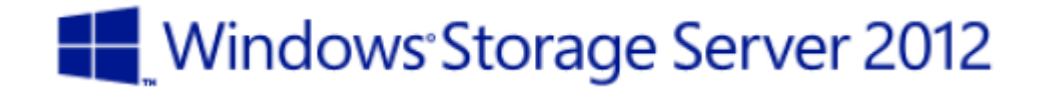

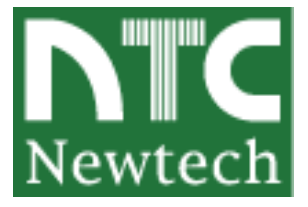

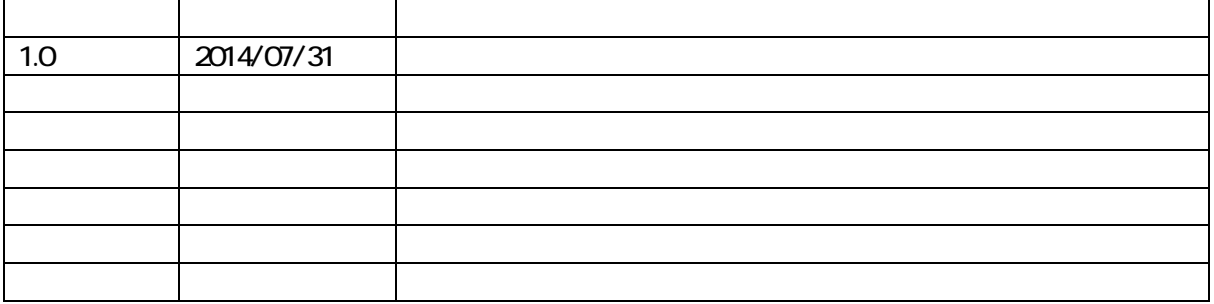

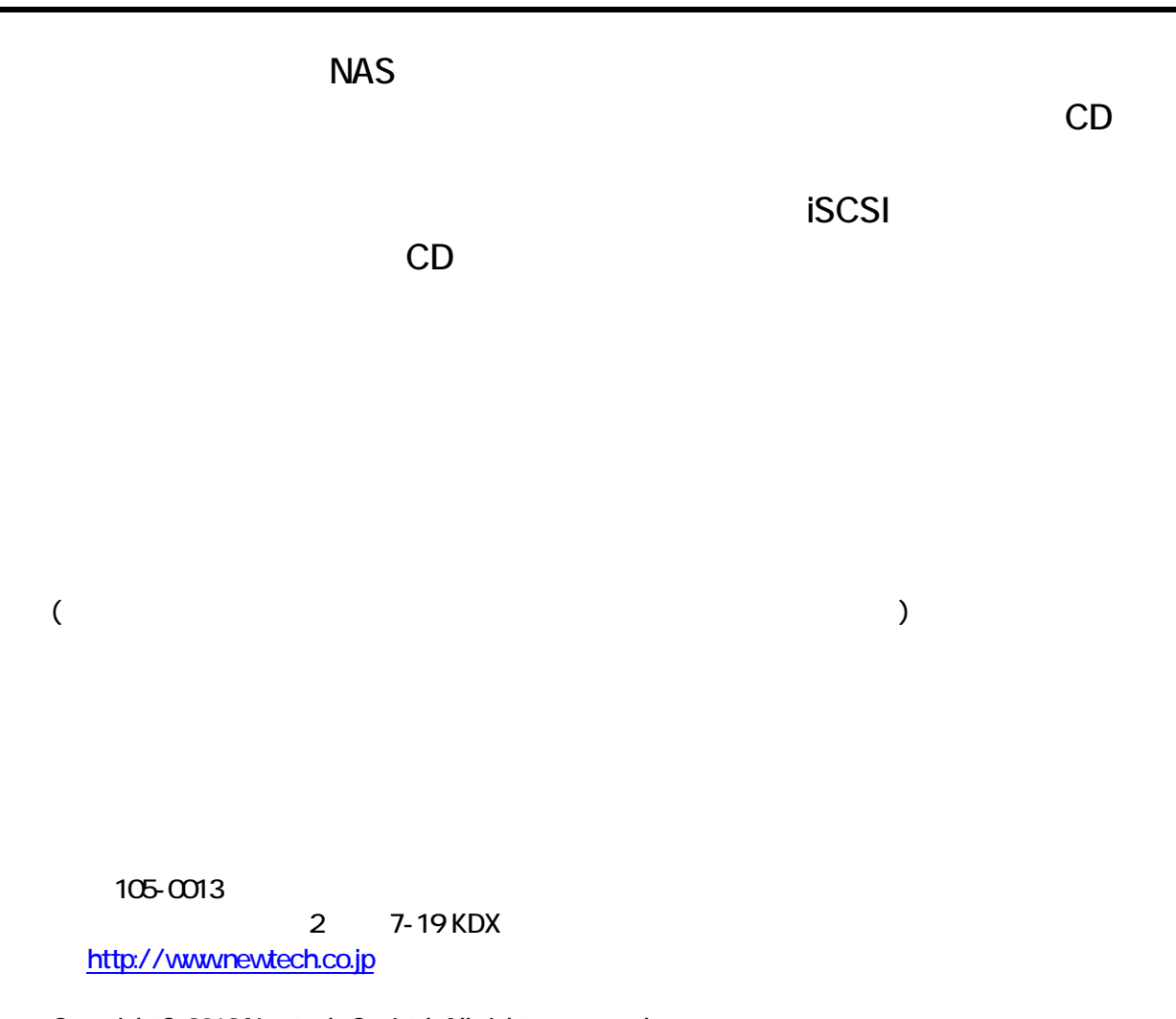

Copyright© 2013,Newtech Co.,Ltd. All rights reserved.

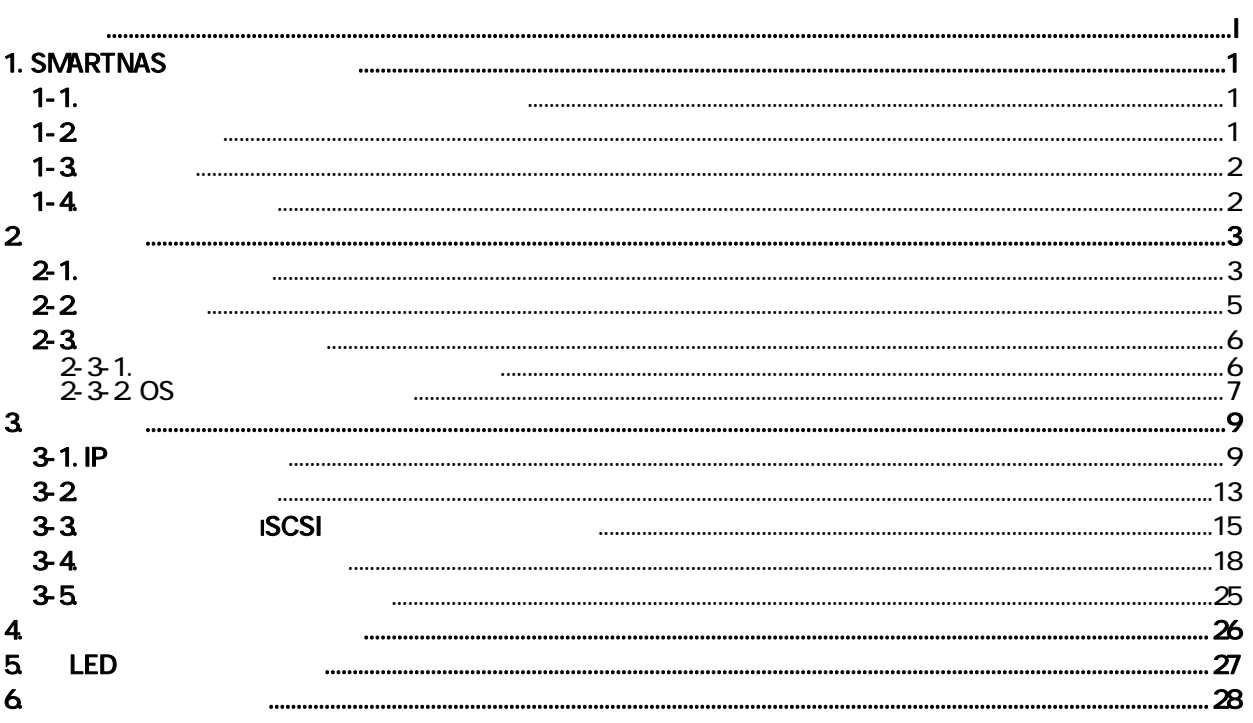

# 1. SmartNAS

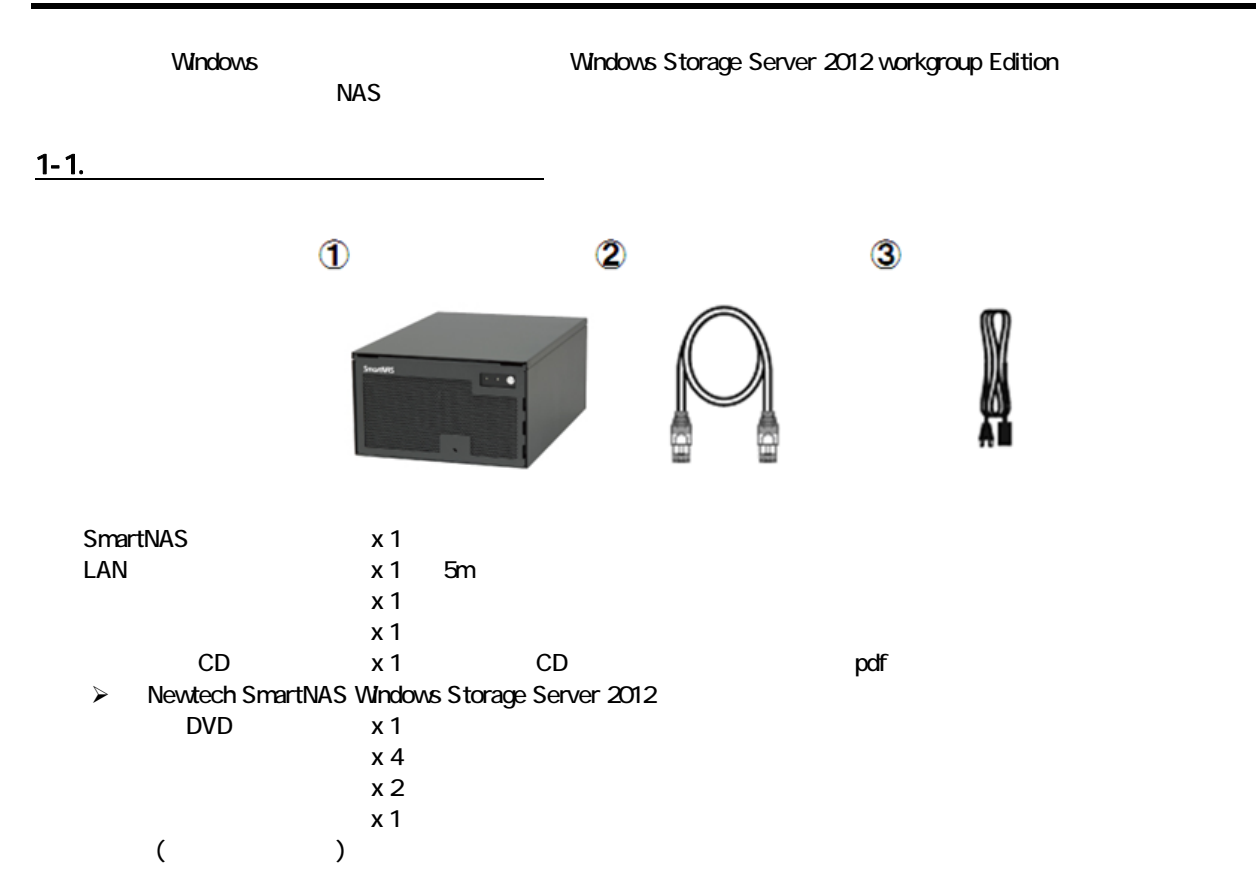

 $1-2$ 

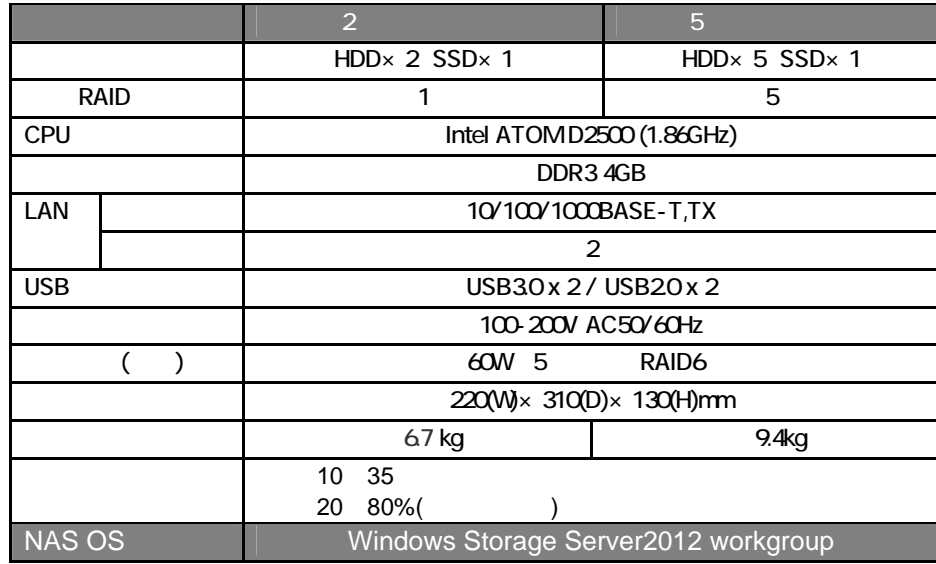

 $\mathsf A$ 

 $1-3$ 

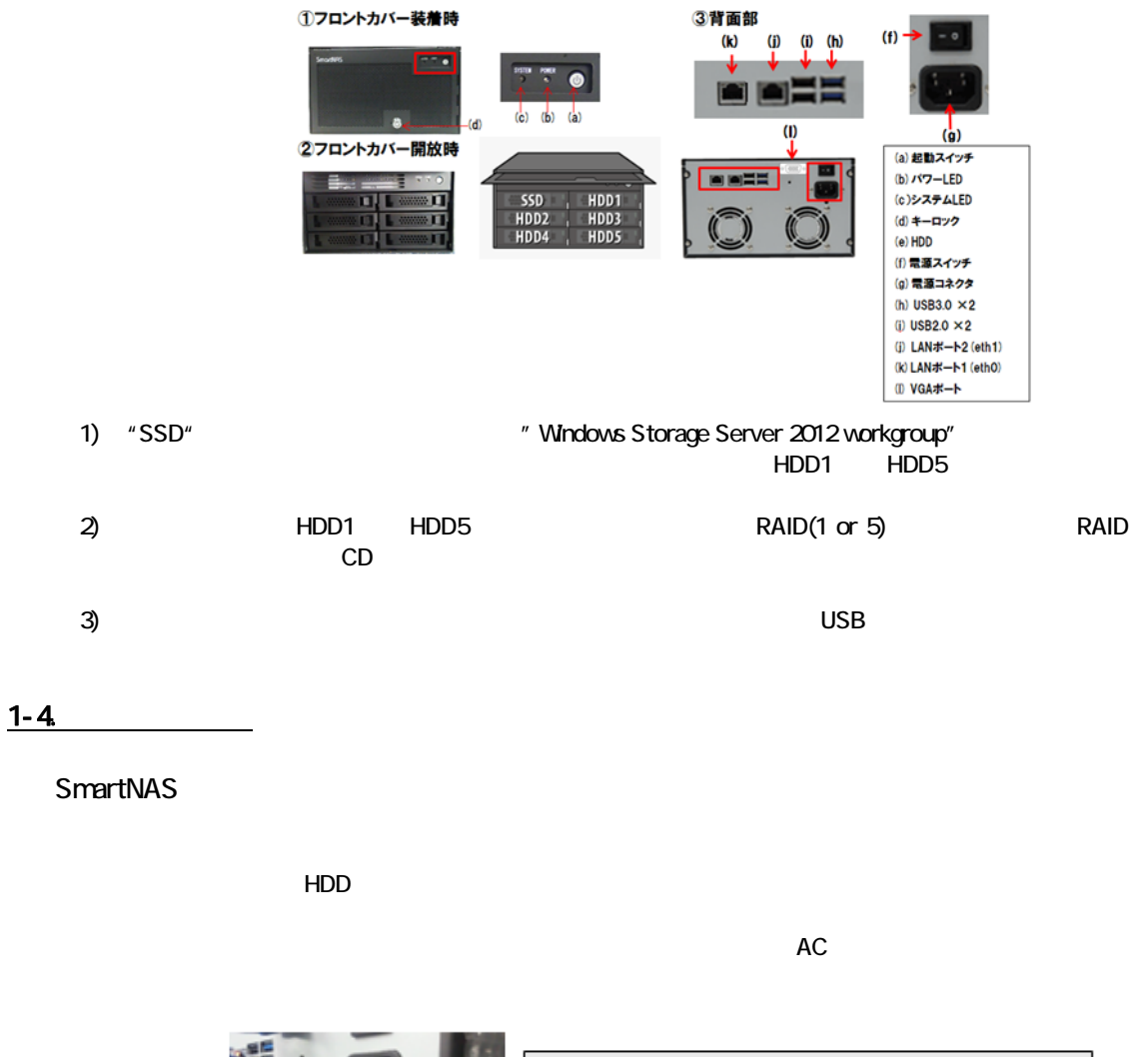

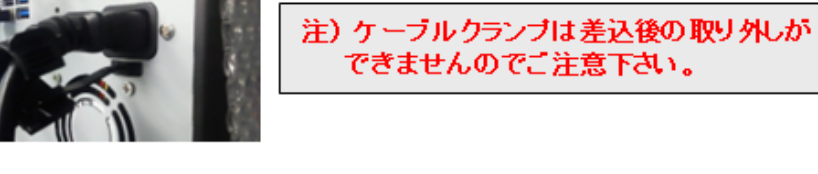

LAN SmartNAS

ON

# 2.初期設定  $2-1.$ 1.  $\blacksquare$ SmartNAS  $CD$  $2.$

NOTE  $5$ 3. [Windows ] [ ] ] [

 $\blacksquare$ 

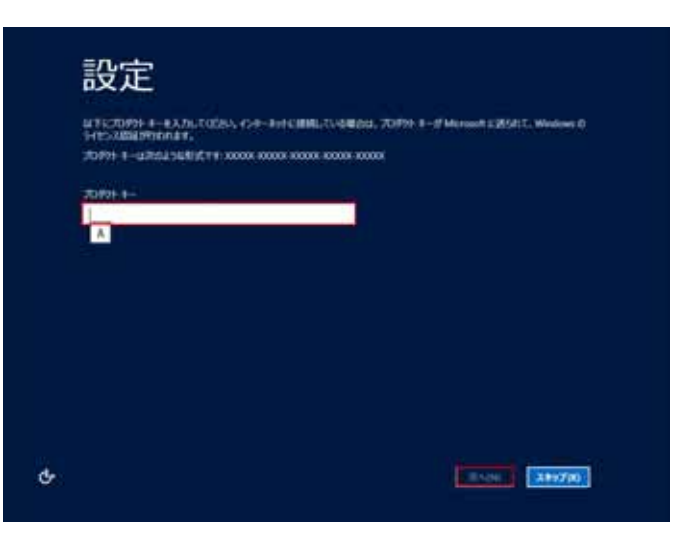

 $\overline{NOTE}$ 

# 4. [Windows ] [ ]

 $\mathbf{I} = \mathbf{I}$ 

以下の画面では、内容を読み、理解した上で、[Windows を使うためのライセンス条項に同意します]をチェックし、

⊙ 設定 SYLVANIARING **REGIST**  $\begin{array}{ll} \text{SINATE} \\ & \text{SINATE} \\ \text{SINATE} \\ & \text{SINATE} \end{array}$ Winner HESSASYESSERURERE  $\sigma$ **MITTANI** 

5. [Windows ] [ ]

 $\mathbf{I} = \mathbf{I}$ 

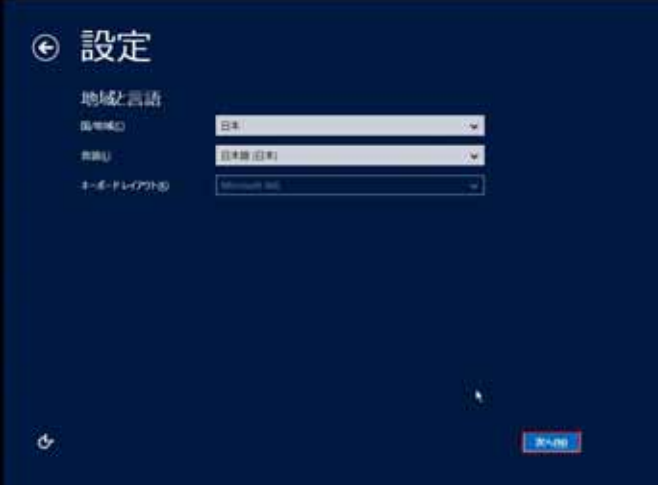

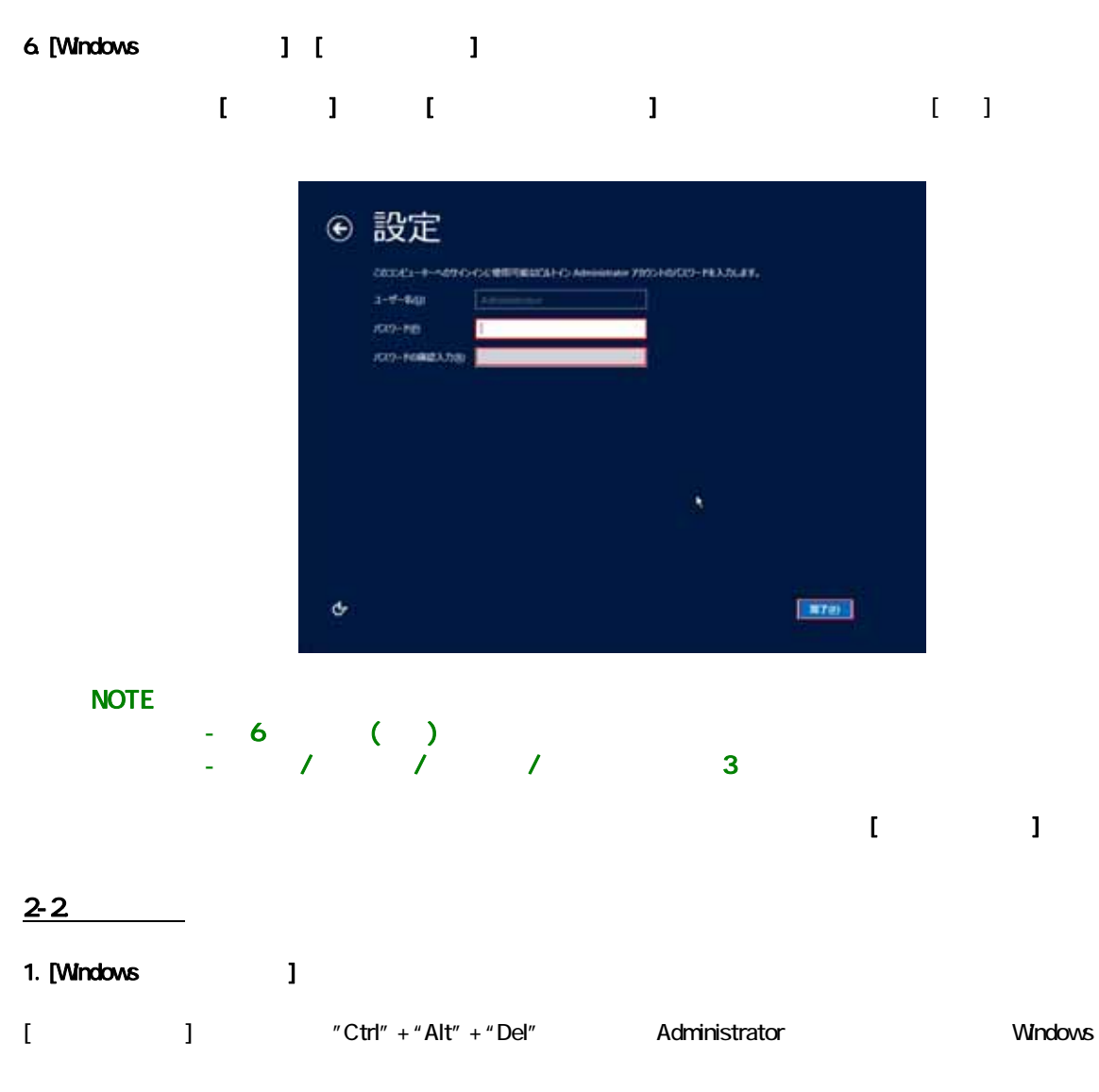

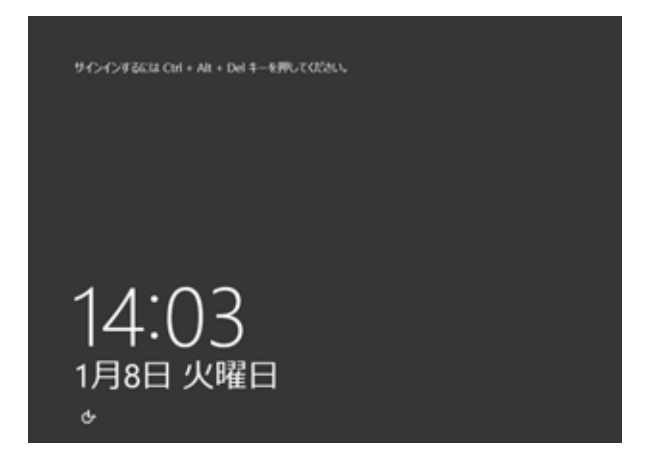

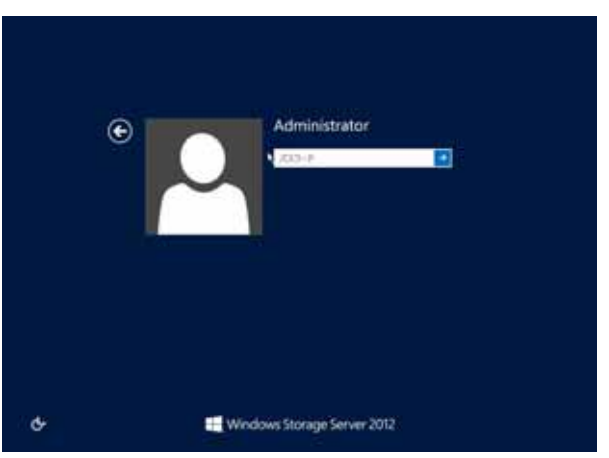

#### 2-3.

 $N$ OTE  $\sim$ 

### 2-3-1.

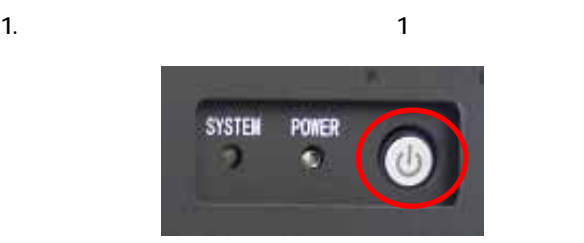

2. シャットダウン シャット ISYSTEM [POWER] LED

 $NOTE$  (3)

 $\mathbf 1$  D  $\mathbf 2$  P  $\mathbf 3$  P  $\mathbf 3$  P  $\mathbf 4$  P  $\mathbf 5$  P  $\mathbf 7$  P  $\mathbf 8$  P  $\mathbf 9$  P  $\mathbf 9$  P  $\mathbf 9$ 

 $\mathbf{u} = \mathbf{u} - \mathbf{u}$ 

#### $2-3-2.05$

#### 1. Windows

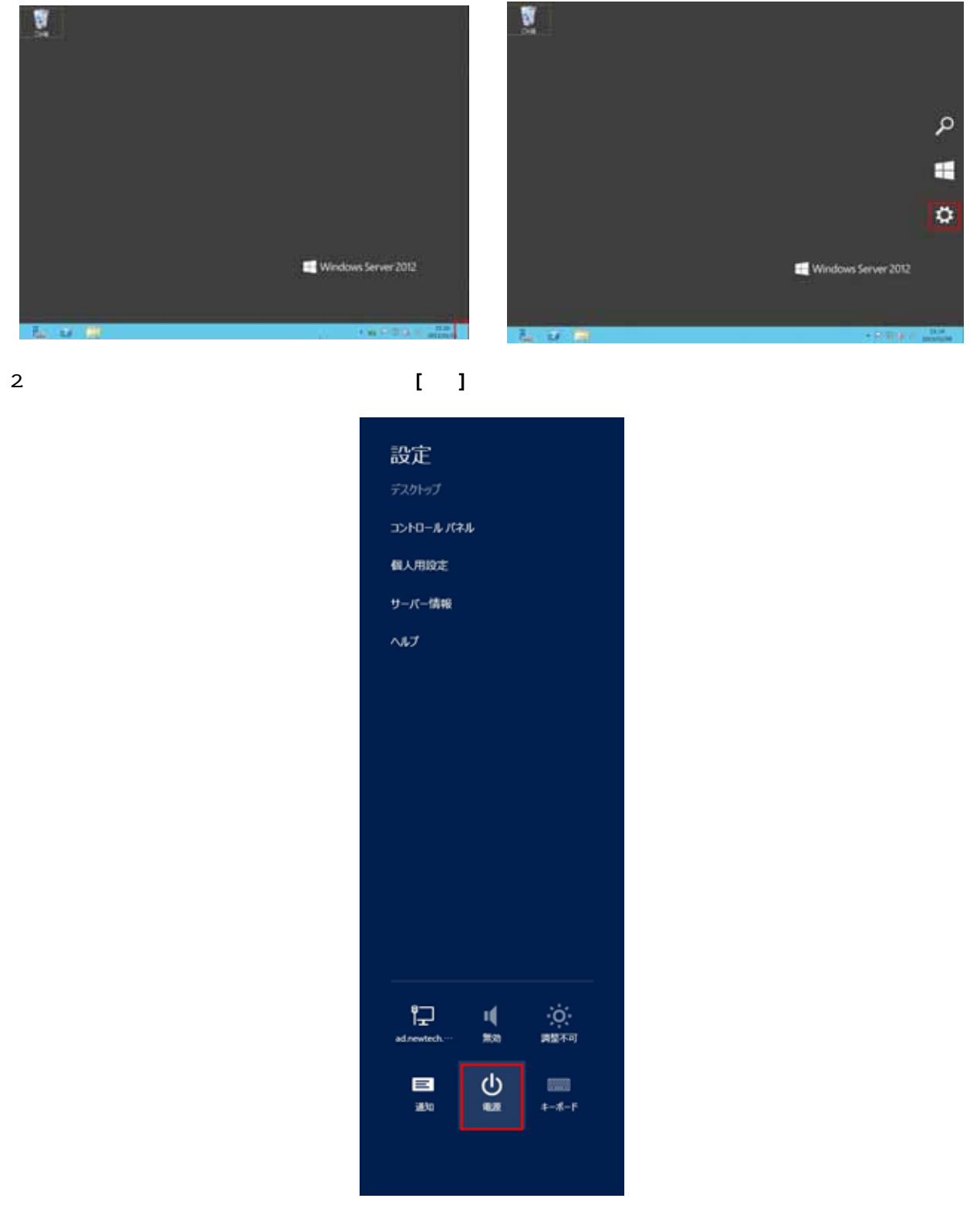

[  $\qquad$  ]

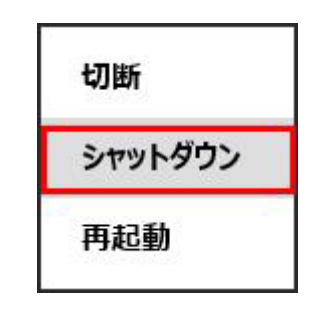

4. 必要に応じてシャットダウンする理由を" "で選んで[続行]ボタンをクリックします。

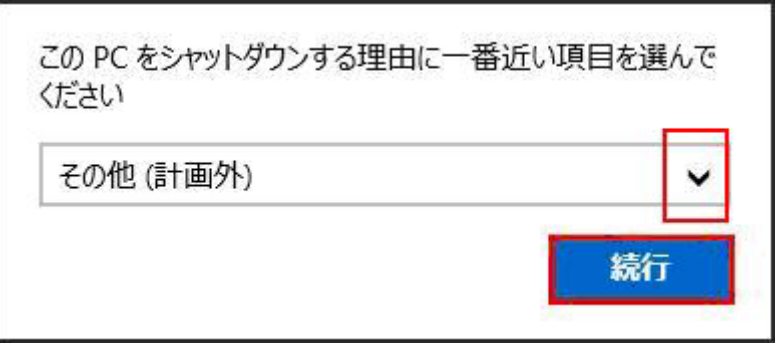

# 3.基本設定

#### 3-1. IP

1. Windows

Windows

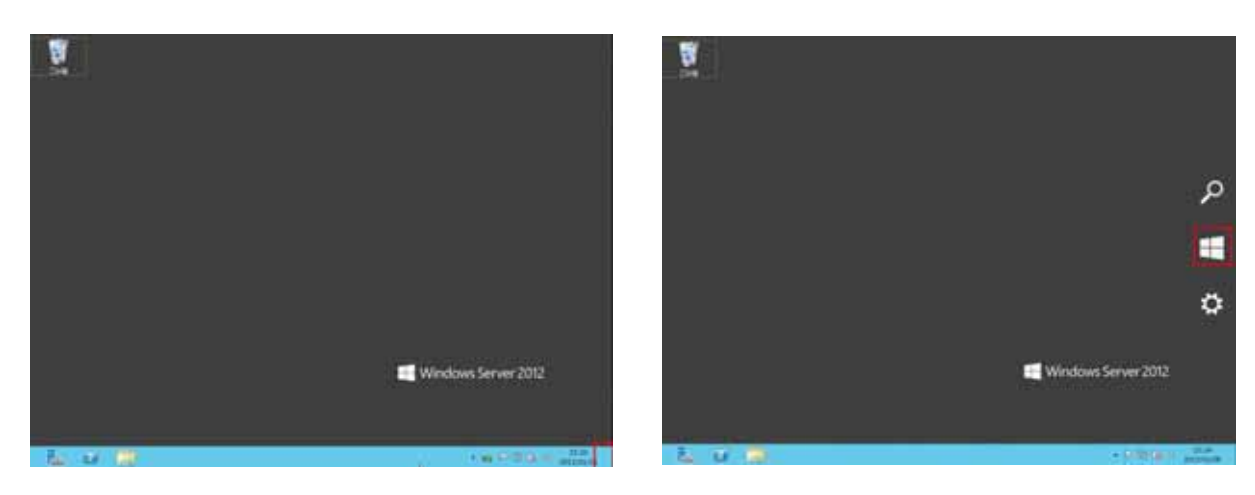

2 [ J

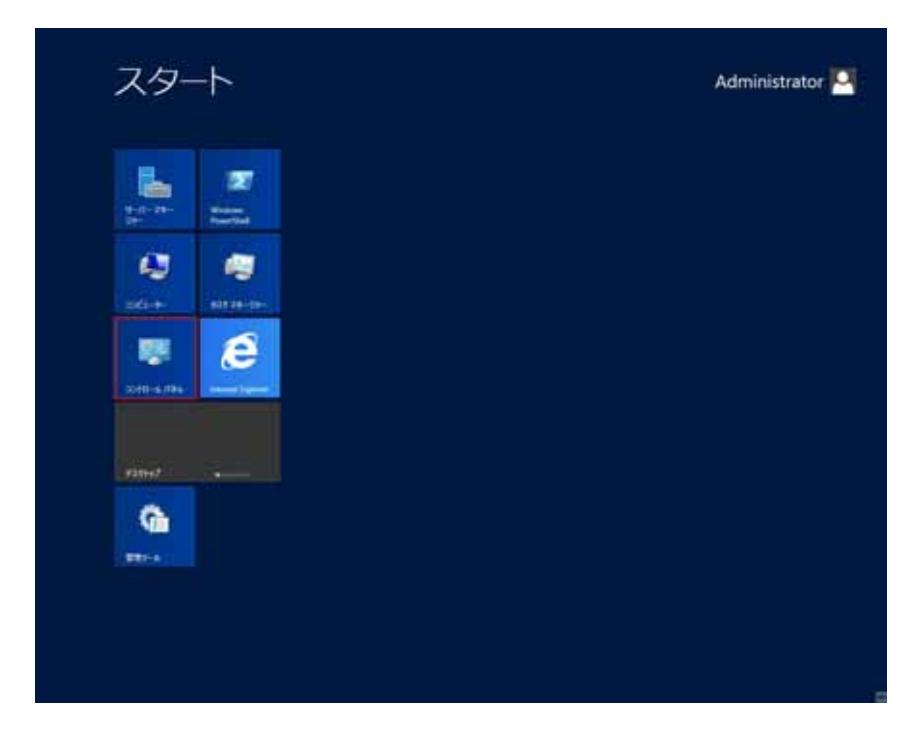

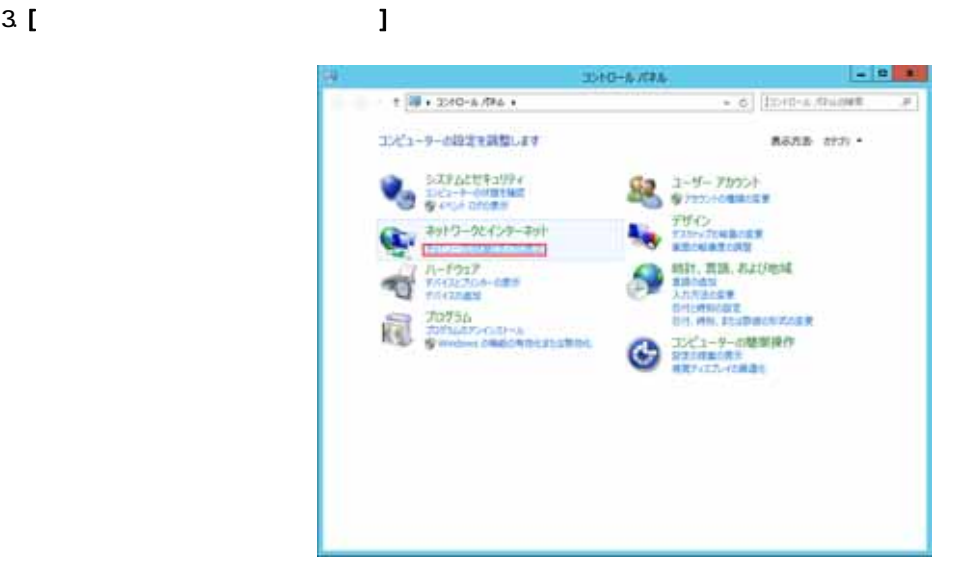

#### 4. [ 7 ] [ 7 ] ]

NAME Nidan 21774-4<br>GR-8H KD42

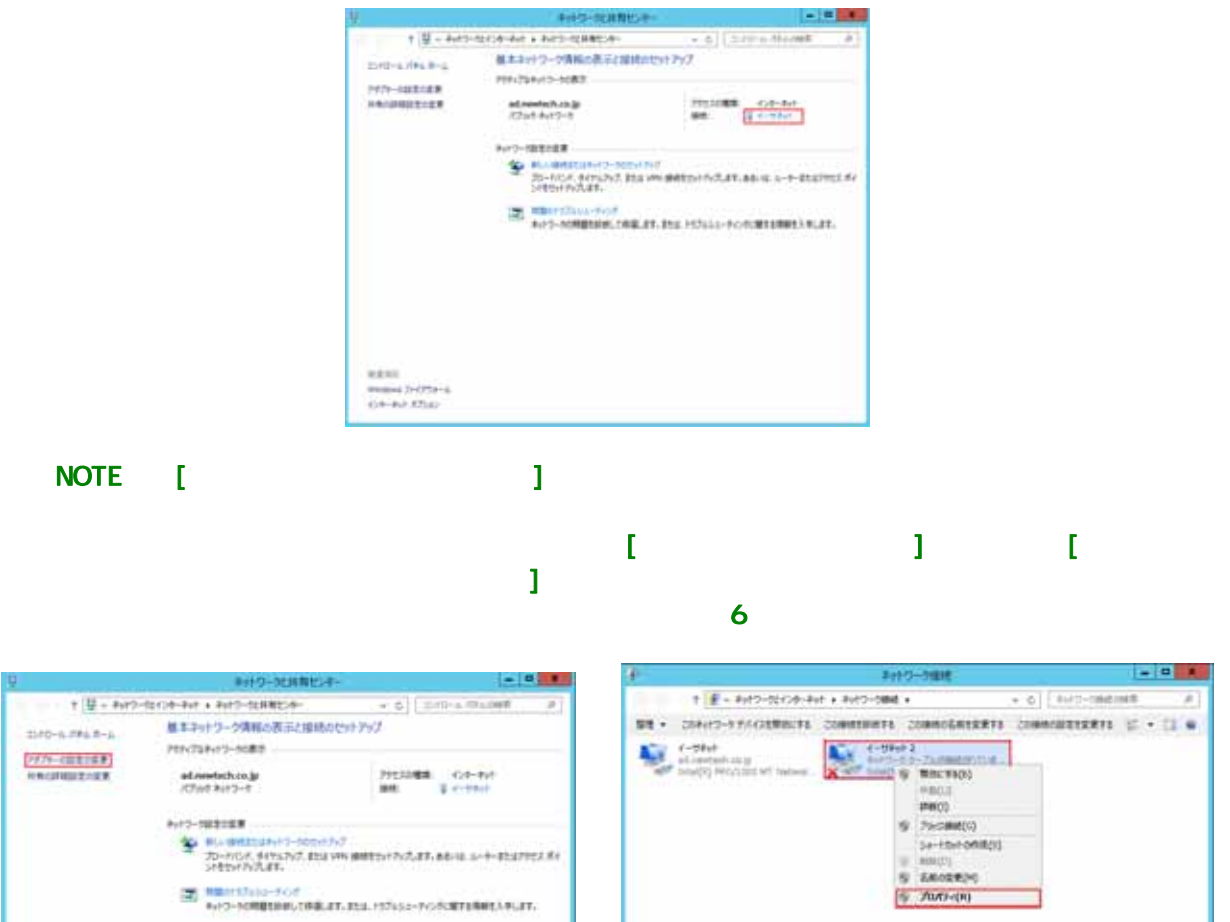

 $\begin{tabular}{l} $6$ & PaccM (0) \\ & $5e^{-\frac{1}{2}}\text{Re}(\text{O}\text{M})$ \\ & $100(1)$ \\ $8$ & EMOER(9)$ \\ \end{tabular}$  $\sim$  Auto-(ii) ⇒ **JACOBE HARDWARE** or al 5. [ J

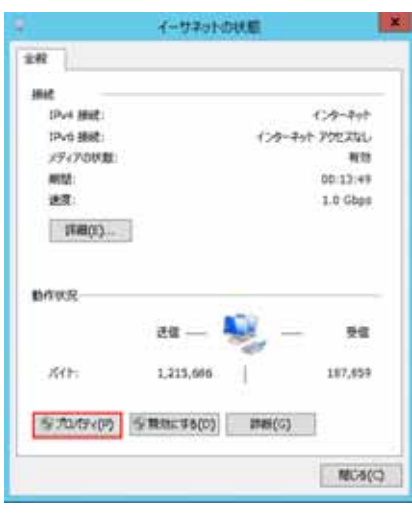

6. [ 4(TCP/IPv4)] [ ]

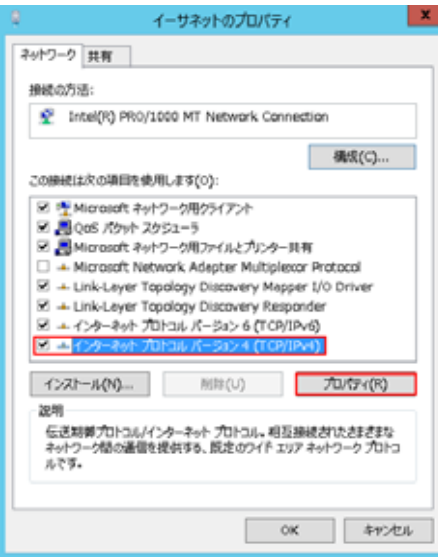

NOTE IPv6

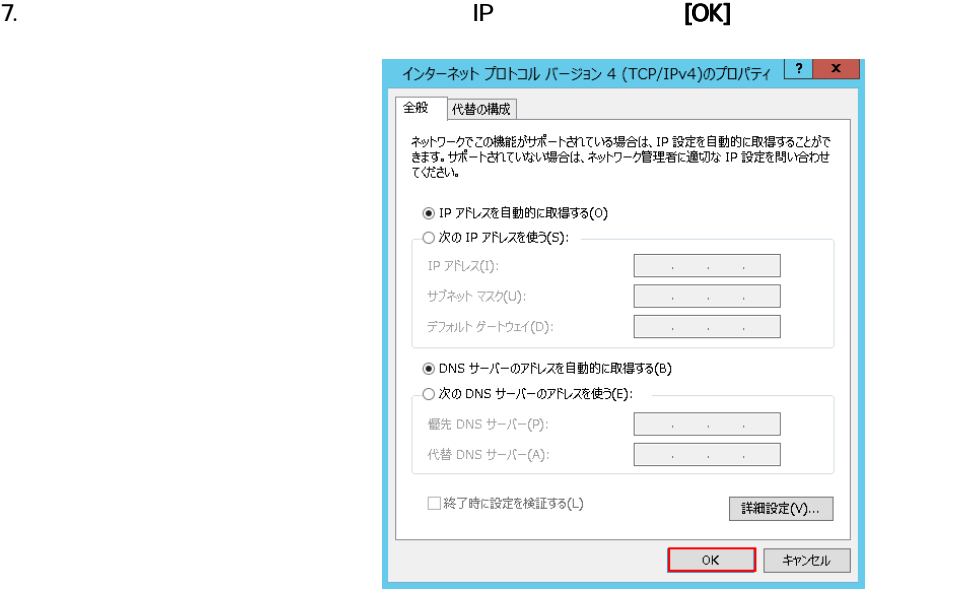

NOTE 設定したアダプターにネットワークケーブルを接続し、[アクティブなネットワークの表示]欄に該

 $[IP$  J

#### $3-2$

#### 1. Windows (Section 1. Windows Product 2012)

 $-1$  $9 - 15 - 28 - 0$ **サーバーマネージャー・タッシュボード**  $+$  (2)  $\Gamma$  were many stars with ═  $1 - 10 = 14 = 10 = 0.1551$ œ I parede<br>Kristene<br>Kristenske k ● このローカル サーバーの構成 O WANNESDAY  $0.97749 - 0 - 000$ 9 9-A-55-200m  $\alpha$  $\frac{\mathop{\mathrm{div}}\nolimits \mathbb{P}^{\mathbb{Q}}(X) - \mathbb{P}^{\mathbb{Q}}(X)}{\mathop{\mathrm{div}}\nolimits \mathbb{P}^{\mathbb{Q}}(X)} \leq \mathop{\mathrm{div}}\nolimits \mathbb{P}^{\mathbb{Q}}(X) \leq \mathop{\mathrm{div}}\nolimits \mathbb{P}^{\mathbb{Q}}(X) \leq \mathop{\mathrm{div}}\nolimits \mathbb{P}^{\mathbb{Q}}(X)$  $\begin{tabular}{l|c|c|c|c} \hline $000011 & $100011 & $10000011 & $10000011 & $10000011 & $10000011 & $10000011 & $10000011 & $10000011 & $10000011 & $10000011 & $10000011 & $10000011 & $10000011 & $10000011 & $10000011 & $10000011 & $10000011 & $10000011 & $10000011 & $1000$  $\mathbf i$ **Taller** 

 $\overline{NOTE}$ 

#### $2\begin{bmatrix} 1 & 1 & 1 \end{bmatrix}$

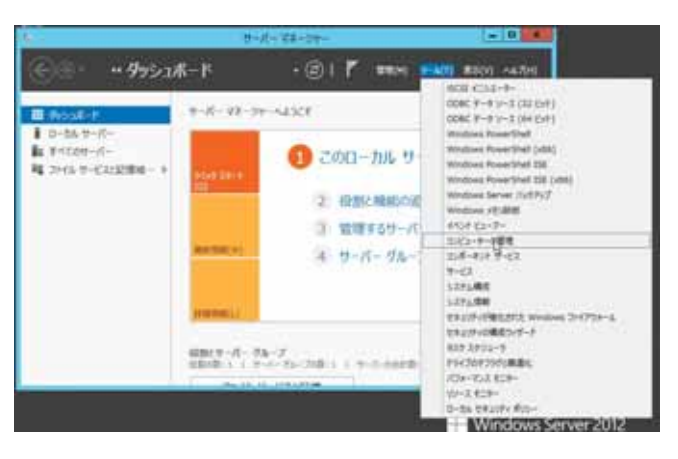

 $3$  [  $1$ 

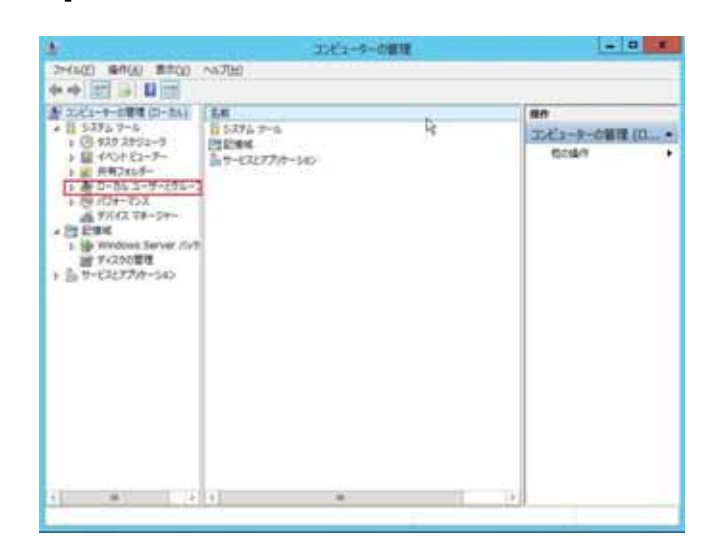

4. [ ] ]

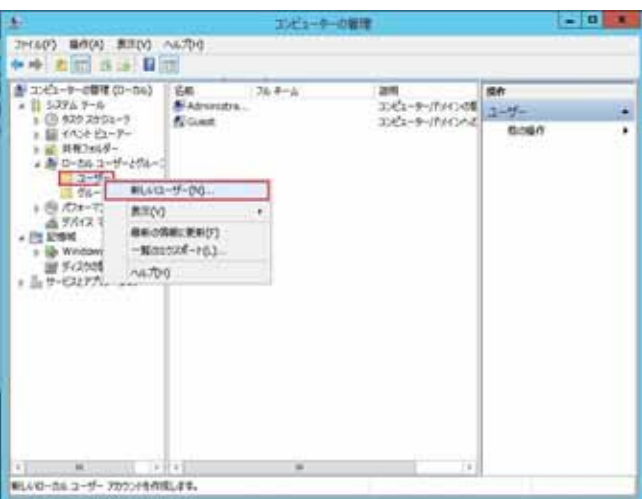

# $51$   $1$   $1$

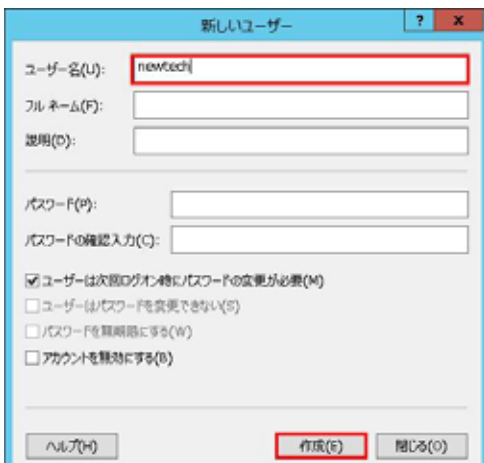

**NOTE** 

 $\mathbf{U} = \mathbf{U} = \mathbf{U}$ 

I

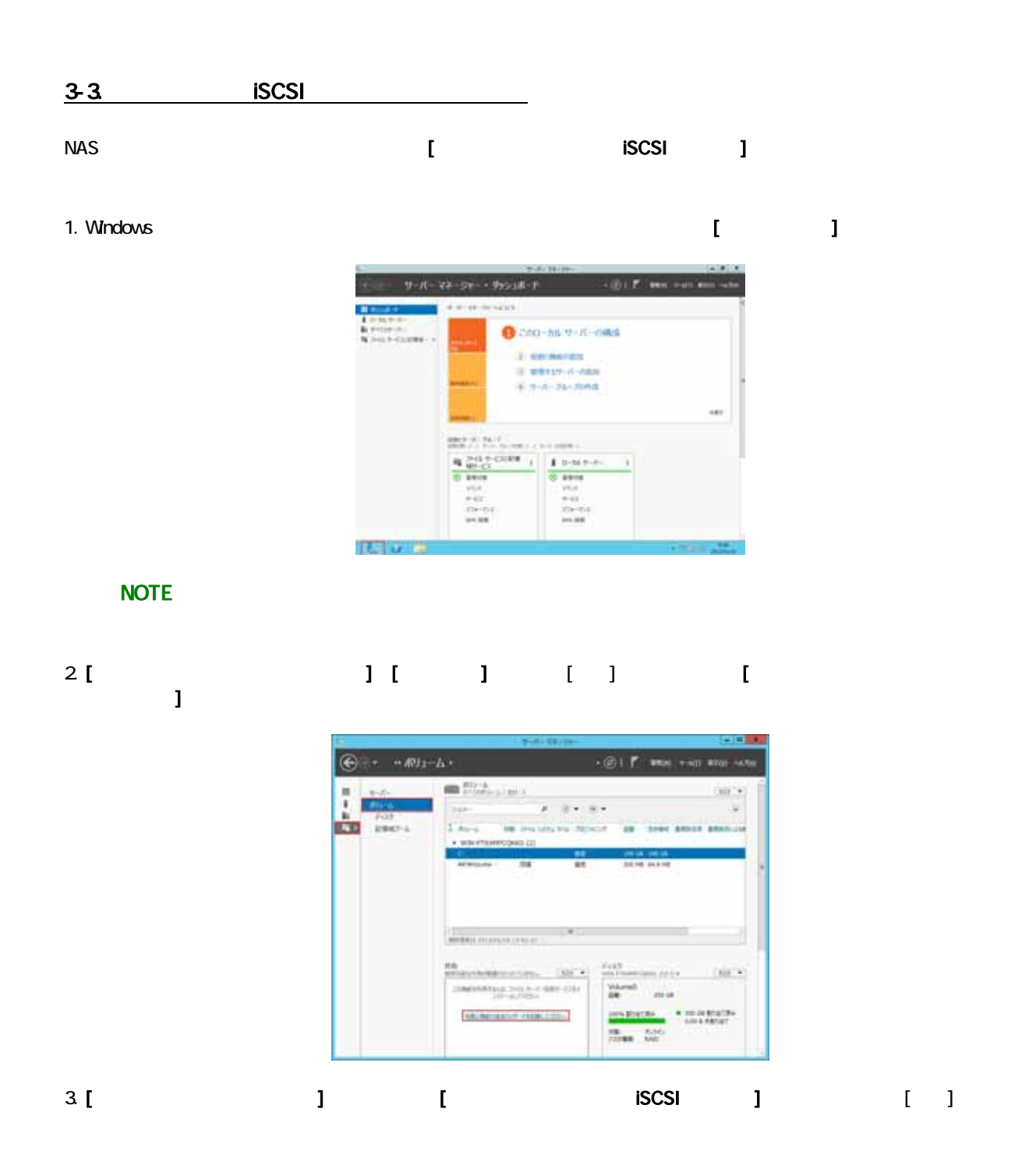

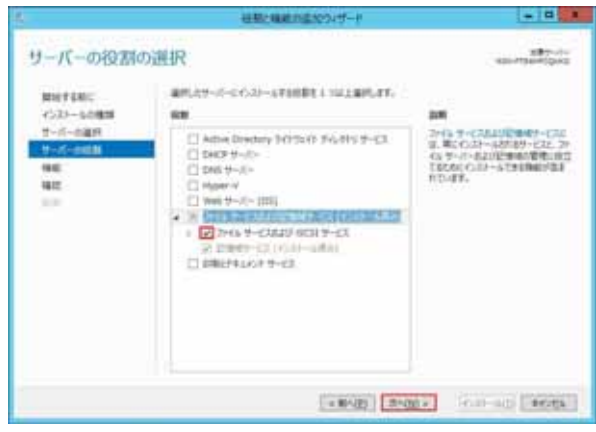

4. [ ]

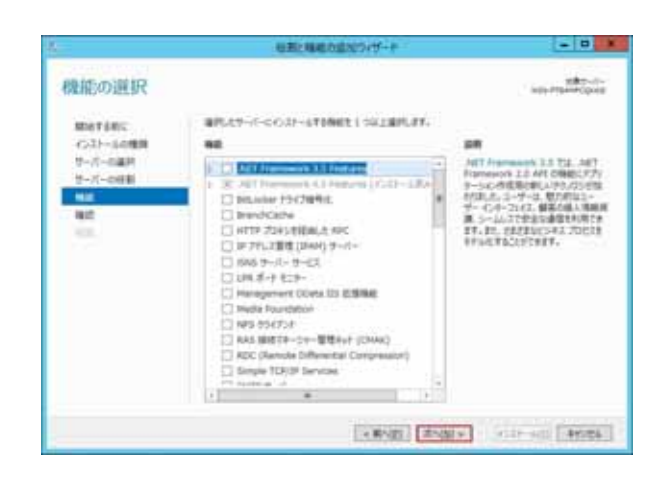

#### 5. [  $\overline{5}$  ]

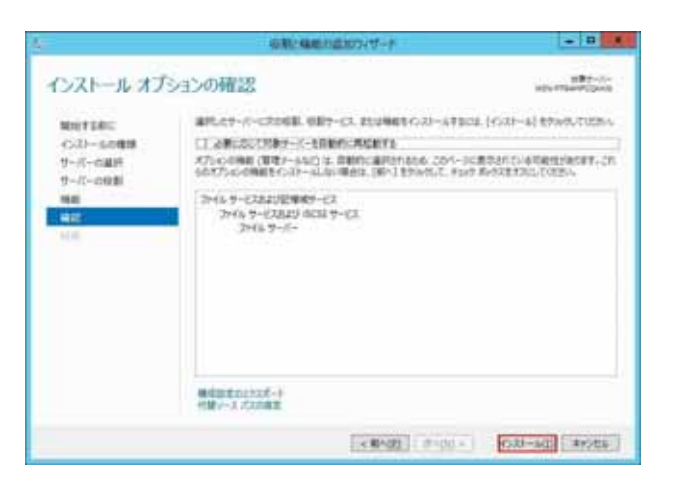

#### 6. [ ]

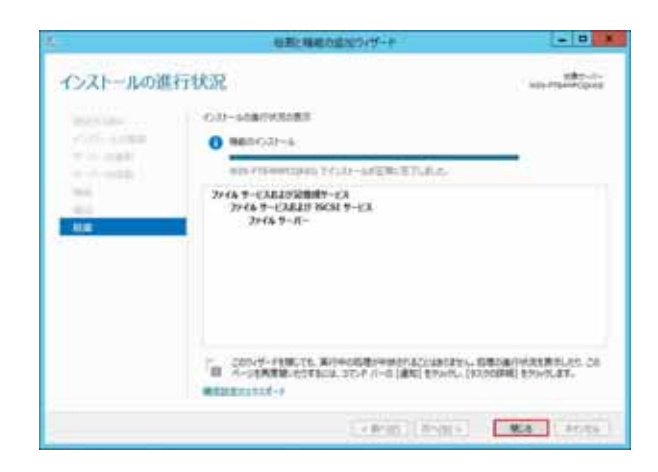

 $[$  iSCSI  $]$ 

#### $3-4.$

1. Windows (Section 1. Windows Product 2012)

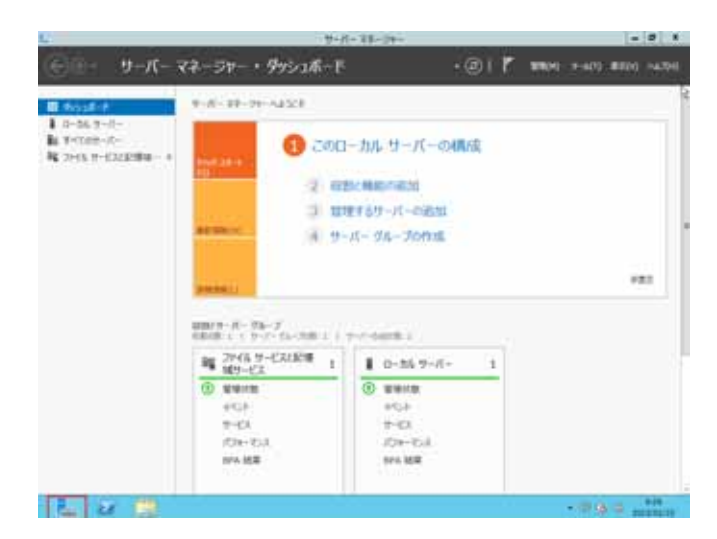

#### $\overline{N}$ OTE  $\overline{R}$

## $2$  [  $1$  ] [  $1$  ] [  $1$

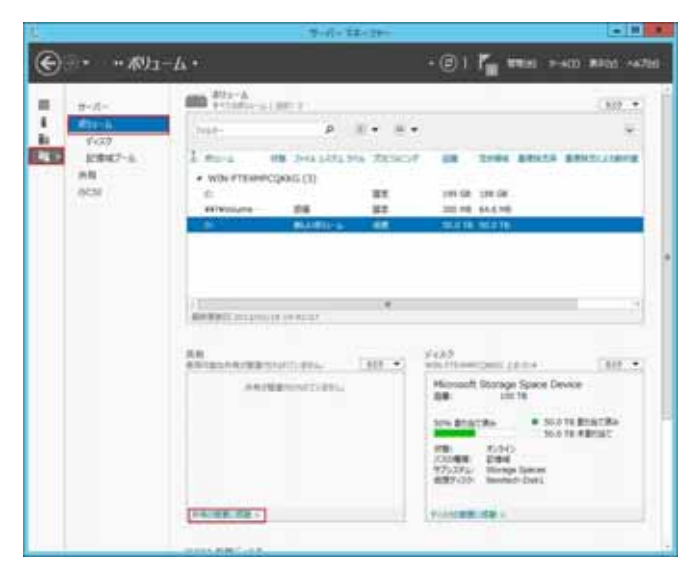

# $3$  [  $1$  ] [  $1$  ]  $1$  $-489$  $\epsilon\otimes\epsilon$   $\overline{t}_\mathbf{R}$  was rooming  $\begin{picture}(20,10) \put(0,0){\line(1,0){10}} \put(0,0){\line(0,1){10}} \put(0,0){\line(0,1){10}} \put(0,0){\line(0,1){10}} \put(0,0){\line(0,1){10}} \put(0,0){\line(0,1){10}} \put(0,0){\line(0,1){10}} \put(0,0){\line(0,1){10}} \put(0,0){\line(0,1){10}} \put(0,0){\line(0,1){10}} \put(0,0){\line(0,1){10}} \put(0,0){\line(0,1){10}} \put(0,$  $NOTE$   $970$   $\rightarrow$

I

## 4. [新しい共有ウィザード]ウィンドウが起動しますので、[ファイル共有プロファイル]を選んで、[次へ]ボタンをクリックします。  $\frac{1}{2}$ この共有のプロファイルを選択 29 (6月18日2029 (5月)<br>1998 月第 - 萬漢<br>1998 月第 - 萬漢<br>1998 月第 - 萬漢<br>1993 月第 - 萬漢<br>1993 月第 - 萬澤 **1285年のSE2017。**<br>- 一般的2046の新規団との注目<br>- 第21202040107021400LCRESUDG12<br>- 第22921

[1990] RNALL [ 1990] [1990]

s

NOTE [SMB ]

 $5.$   $1.$   $1.$   $1.$   $1.$   $1.$   $1.$ 

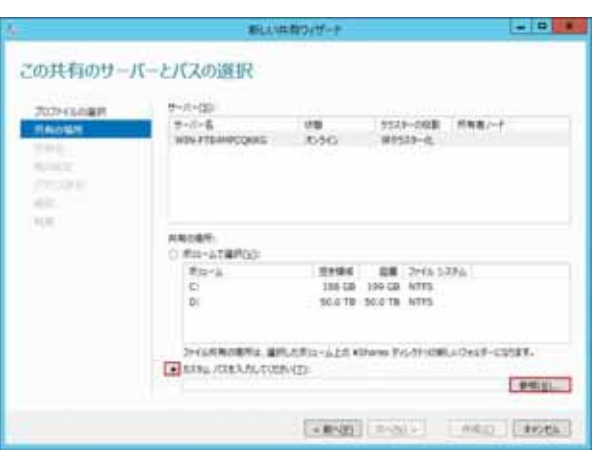

## 6. [フォルダーの選択]にて、ローカルディスク( D: )]を選択します。  $\mathbf{I} = \mathbf{I}$

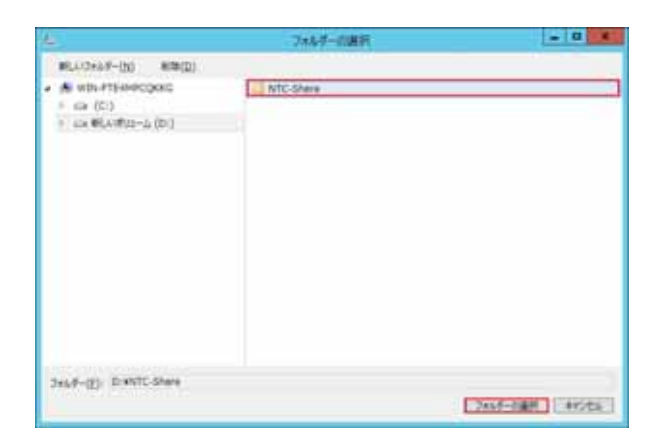

#### 7. 4 (1)

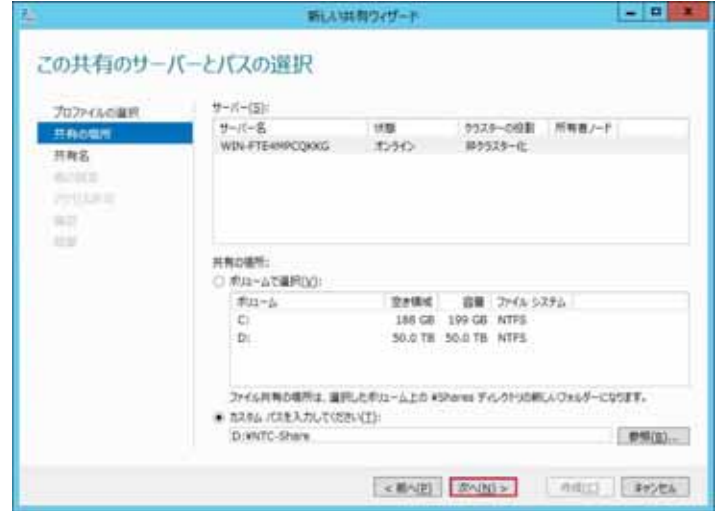

#### 8. [ ]

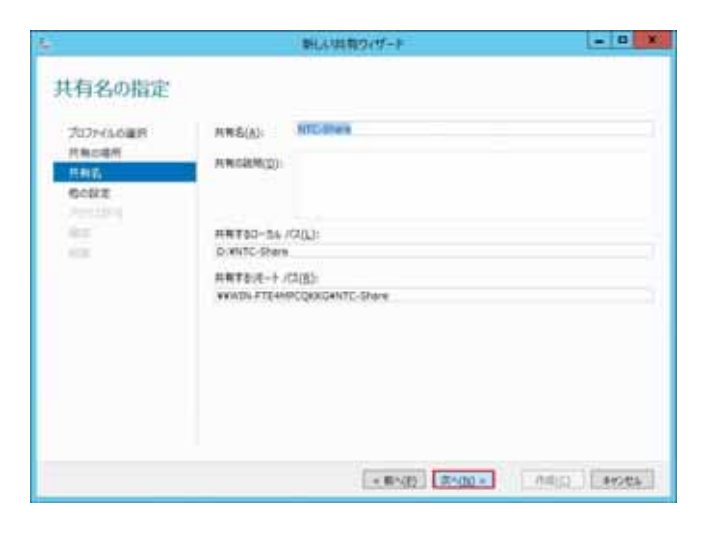

9. 共有の他の設定メニューに移りますので、必要な機能にチェックを入れて[次へ]ボタンをクリックします。

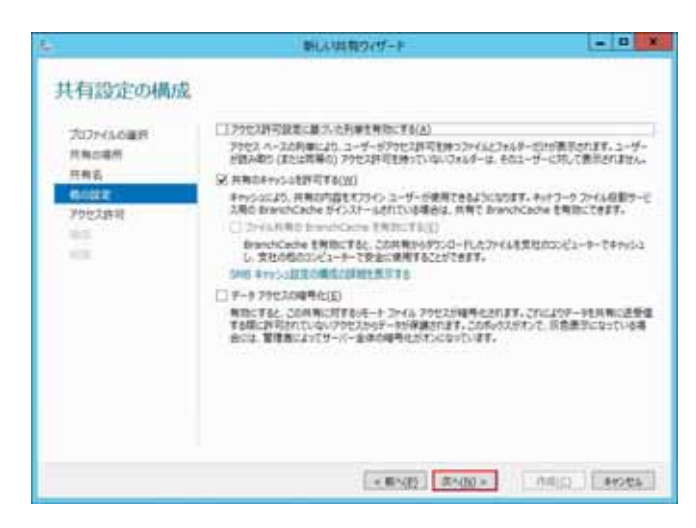

10. the set of the set of the set of the set of the set of the set of the set of the set of the set of the set o

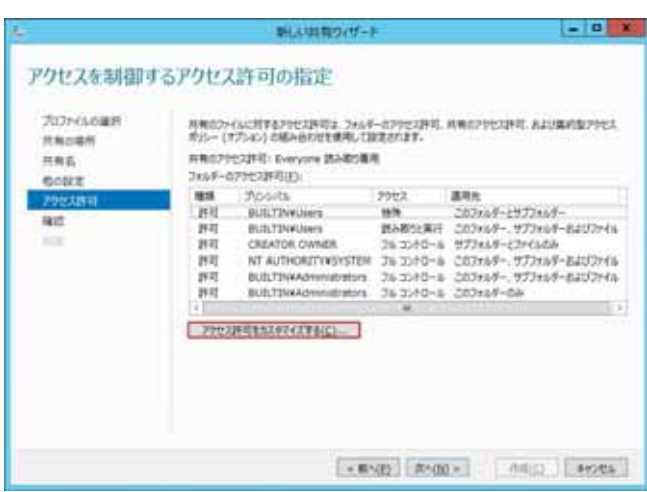

11. the contract  $\begin{bmatrix} 1 \end{bmatrix}$  and  $\begin{bmatrix} 1 \end{bmatrix}$  and  $\begin{bmatrix} 1 \end{bmatrix}$  and  $\begin{bmatrix} 1 \end{bmatrix}$  and  $\begin{bmatrix} 1 \end{bmatrix}$ 

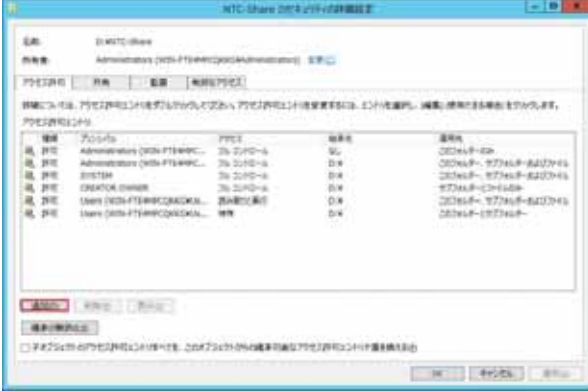

12 [ 7 ]

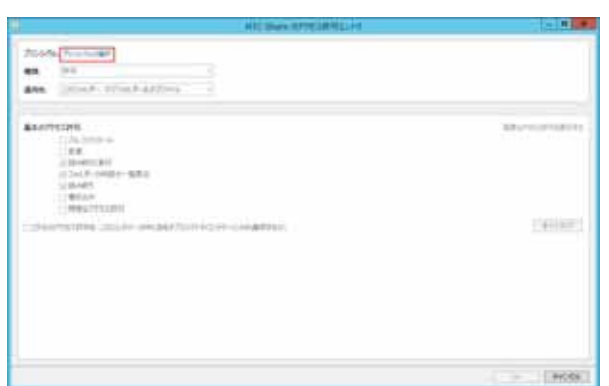

#### 13.  $\blacksquare$

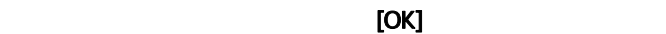

ユーザーまたはグループの選択

-<br>オプシェクトの種類の提供(S):<br>[ユーザー、グループ または ビルトイン セキュリティ プリンシパル

WHOMAY):<br>WIN-FTEAMPCOROL

[ 环闭 [S](A)

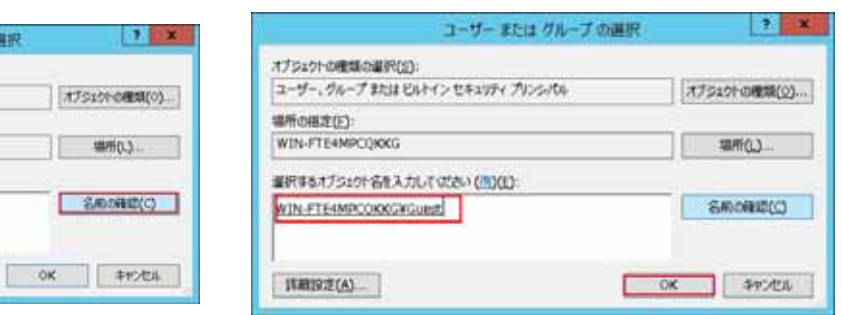

14.  $\blacksquare$ 

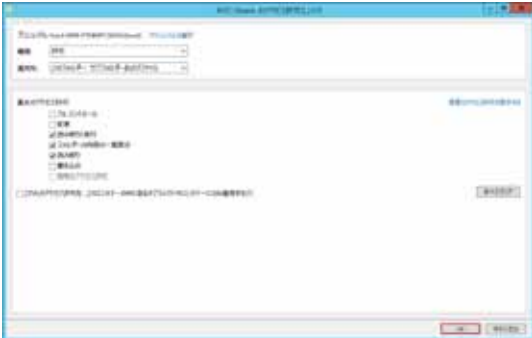

# 15. キュートリックしています オフトリックしょう ほうしょう ほうしょう ほうしょう ほうしょう

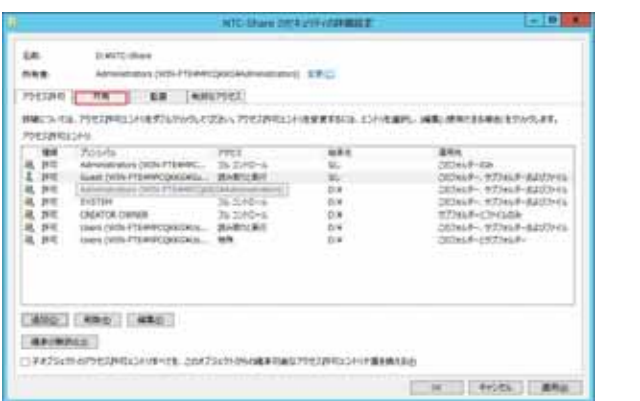

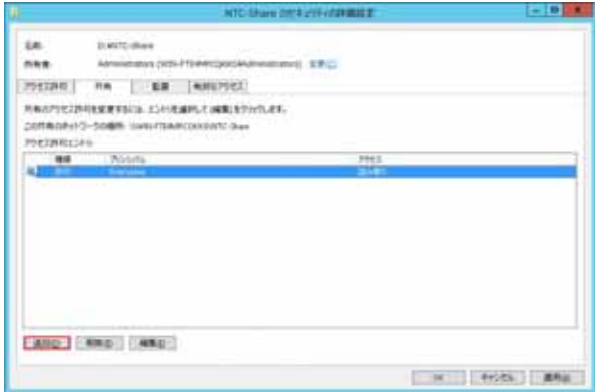

## 16 [ ]

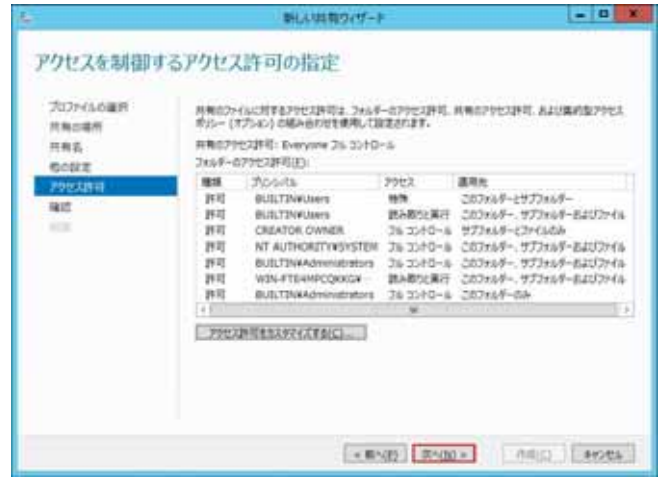

# 17. (iii)

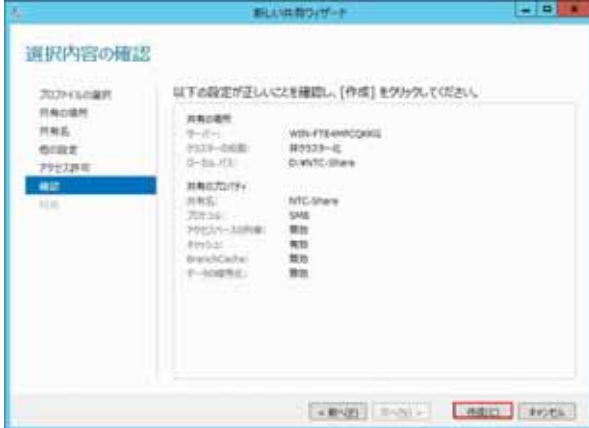

18 [ ]

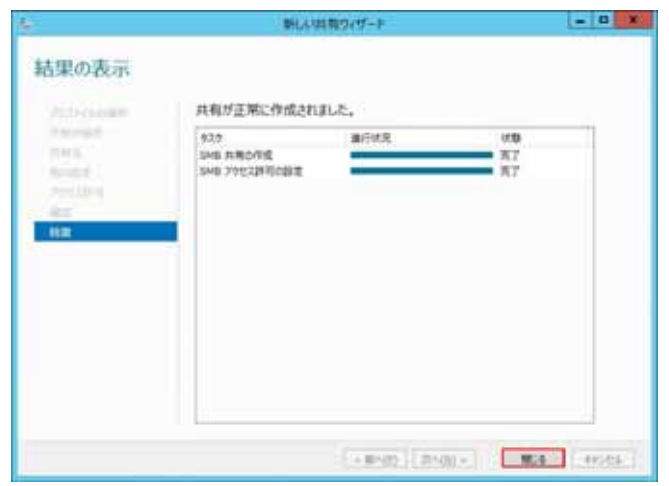

 $\Gamma$  (  $\Gamma$   $\sim$   $\Gamma$   $\sim$   $\Gamma$ 

1.  $\blacksquare$ 

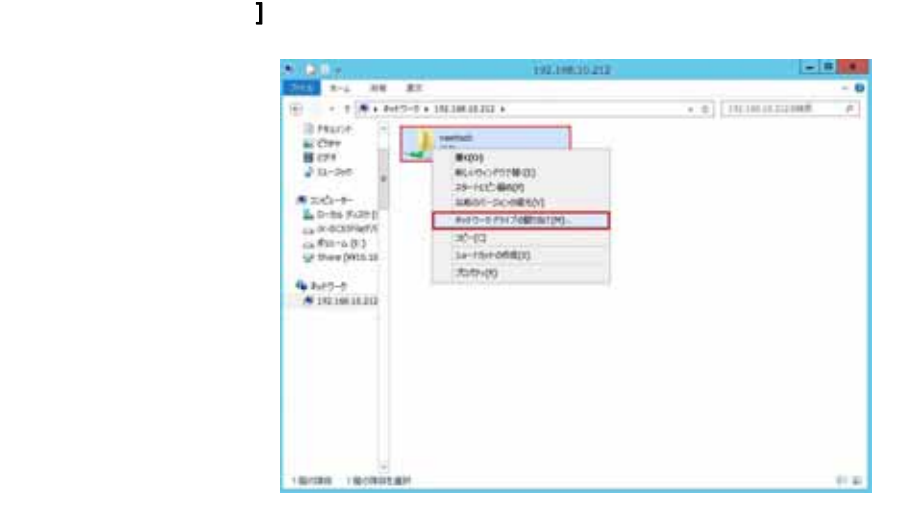

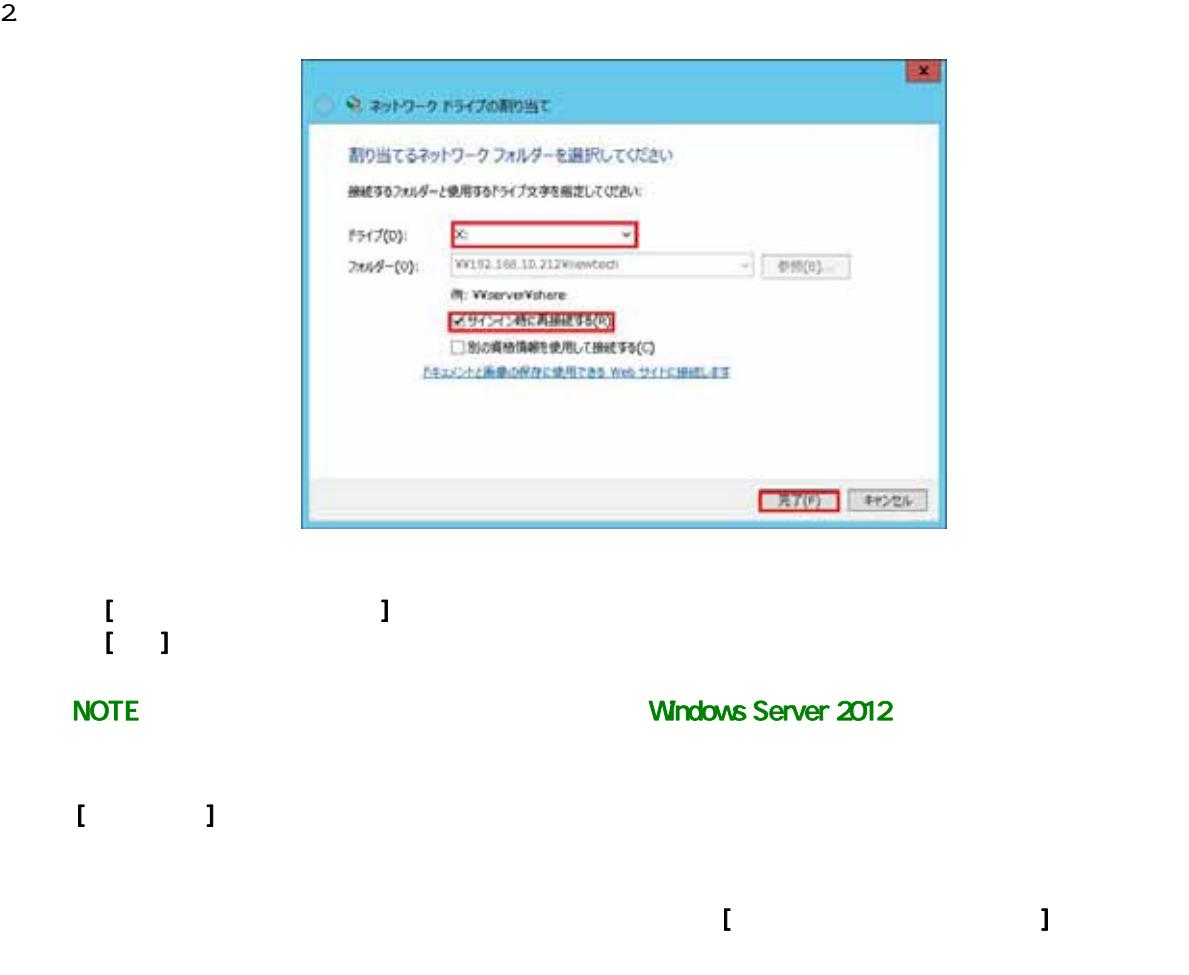

- $\bullet$  $($
- $\bullet$  $($  $($
- $\bullet$  $($
- $($   $\qquad$   $)$  $\bullet$
- $($  $\bullet$  $($
- スタマーサービス
- $\bullet$  $($
- $\bullet$  $($
- $\bullet$  $($
- $\bullet$ (火災や感電、故障の原因となります。万一付着している場合は、良く拭き取ってからご使用ください。)
- $\bullet$  $($ ついての3編子ー2編子にはアース線付きの3編字を使用する場合も

# 5. LED

#### LED

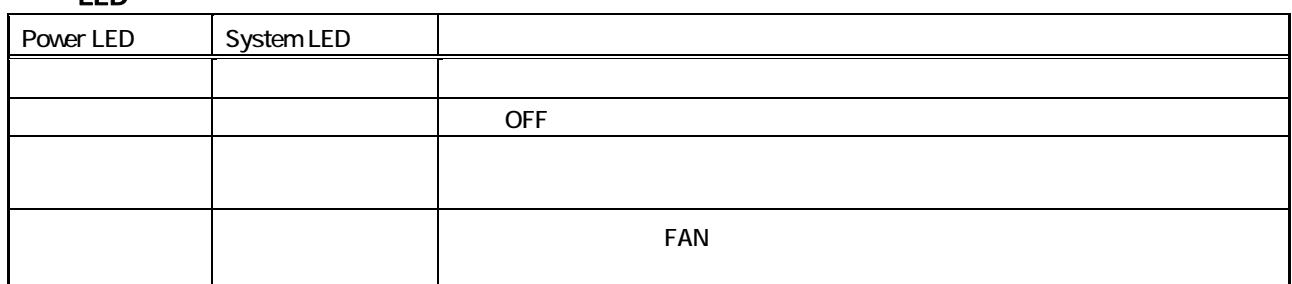

#### HDD LED

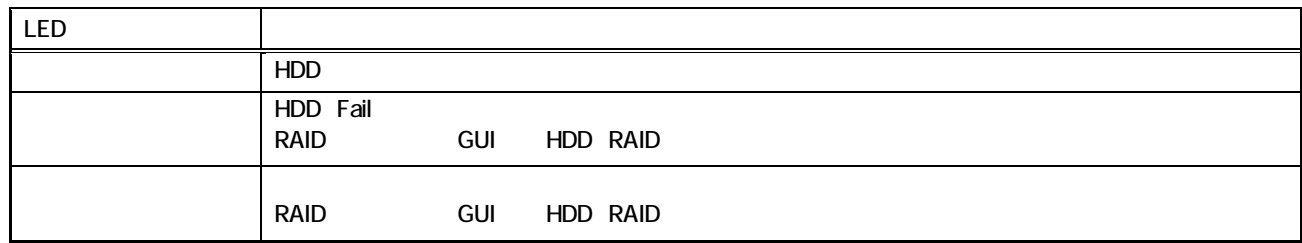

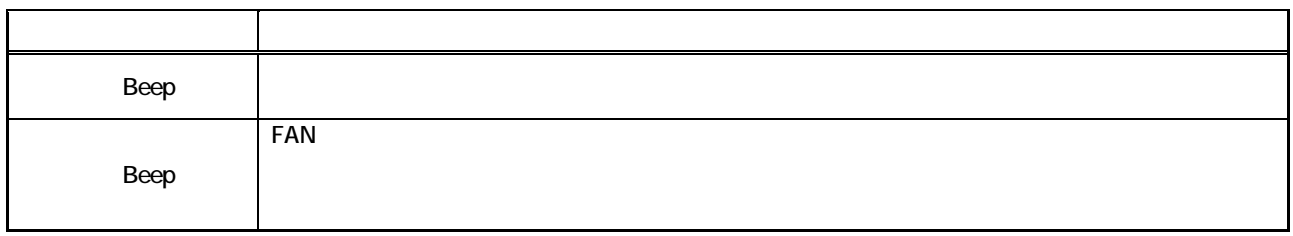

LED、ブザーにより障害発生が確認できました場合、次項修理ご依頼についてをご参照いただき、弊社サポートへご

URL EXAMPLE EAQ EXAMPLE THE EAQ

http://www.newtech.co.jp/support/index.html

FAQ URL SERVICE URL OF THE URL OF THE SERVICE THAT A STREAM OF THE SERVICE OF THE SERVICE OF THE SERVICE OF THE SERVICE OF THE SERVICE OF THE SERVICE OF THE SERVICE OF THE SERVICE OF THE SERVICE OF THE SERVICE OF THE SERVI

http://www.newtech.co.jp/support/inquiry/index.html

〒105-0013

2 7-19 KDX

http://www.newtech.co.jp

Copyright© 2013,Newtech Co.,Ltd. All rights reserved.